#### Laboratorio di Sistemi Informativi

[ tomo 1 ]

Master in Tecnologie del Software Libero e Open Source

> Stefano Zacchiroli [zack@cs.unibo.it](mailto:zack@cs.unibo.it)

#### Outline del corso

- 
- -
	-
- 
- -

#### Obiettivi e topic

#### "(R)DBMS per sysadm"

- Aspetti sistemistici
	- amministrazione di DBMS stand-alone ed embedded
	- installazione, configurazione iniziale, controlli di accesso, manutenzione ordinaria e straordinaria, performance tuning
		- tecnologie software: MySQL, PostgreSQL, SQLite
	- installazione di applicazioni che necessitano di un DBMS "generico"
		- tecnologie software: Debian's dbconfig-common

#### Obiettivi e topic

"(R)DBMS per sviluppatori"

- Aspetti di sviluppo software
	- astrazioni ed API per lo sviluppo di applicativi che usano DBMS per data storage
		- tecnologie software: Perl DBI, Python SQL Object

#### DBMS per sysadm

#### info pratiche per l'uso dei DBMS in questo corso, nel nostro laboratorio

#### Punti di vista

- il punto di vista "anomalo" dei sistemisti
	- i DBMS come dipendenze di altri applicativi, non prodotti finali
- una dicotomia
	- 1.DBMS stand-alone
		- servizi esposti agli utenti (localmente o via rete)
		- data storage centralizzato e gestito dal DBMS, namespace DBMS-specific
	- 2.DBMS embedded
		- librerie linkate a runtime con altri applicativi
		- data storage sul filesystem e gestito dall'applicazione, locazione application-specific

## DBMS deployment

- i DBMS stand-alone sono software complessi
	- tratteremo separatamente i DBMS embedded
- alto grado di coupling con il sistema operativo
	- servizi per molti utenti (accesso locale in multiutenza e via rete)
	- consumo di risorse (memoria, cpu, processi)
	- accesso privilegiato al file system
	- scheduling della manutenzione ordinaria
- la loro amministrazione richiede privilegi
	- e.g. root (a volte meno)

## DBMS "virtualizzati"

- per sperimentare l'amministrazione di DBMS useremo macchine virtuali in cui siamo root
	- la nostra scelta: User Mode Linux
- ognuno di noi è root e potrà affrontare tutte le problematiche di amministrazione di DBMS standalone
- abbiamo già kernel UML e file system
- accesso alle macchine virtuali UML
	- sulle macchine host del laboratorio
	- sui server:
		- per{lopiu, lomeno, altro}. m-fosset. almaweb.unibo.it

## UML in lab HOWTO

- ( ssh perlopiu.m-fosset.almaweb.unibo.it )
- ln -s /home/users/corsi/labrs/linux ~/linux

uml mkcow cow /home/users/corsi/labrs/root fs

./linux ubda=cow mem=512M eth0=daemon,,,/var/run/umlutilities/uml\_switch.ctl

#### ● oppure

cp /home/users/corsi/labrs/uml.sh ~/

./uml.sh

• o anche

/home/users/corsi/labrs/uml.sh

## UML in lab HOWTO (cont.)

#### • le istanze UML

- login "root" (no password)
- connettività di rete (NAT-like)
- Ubuntu Feisty (main e universe)
- useremo principalmente i seguenti pacchetti (già installati):
	- mysql-server-5.0
	- postgresql-8.2
	- sqlite3

#### UML - esercizi

• provate!

#### DBMS per sysadm

installazione e setup iniziale

#### Installazione

- (fortunatamente) non è più necessario compilare un DBMS per installarlo
	- milioni di righe di codice ...
- nelle distribuzioni GNU/Linux i grandi attori sono pacchettizzati
	- analizzeremo il casto di distribuzioni Debian-based
- l'installazione consiste quindi in
	- 1.installazione dei pacchetti
	- 2.(post installation setup manuale)
	- 3.creazione di utenti e database
	- 4.(goto 3)

## MySQL - Pacchetti

- pacchetto sorgente "mysql-dfsq-5.0", binari:
	- mysql-server\*
		- server MySQL: demone standalone
	- mysql-client\*
		- top-level interattivo per query ("mysql")
		- tool di amministrazione cmdline ("mysqladmin")
	- libmysqlclient15\*, libmysqlclient\*-dev
		- librerie (shared e non) per l'accesso via API nativa
	- mysql-common
		- $\cdot$  shared stuff, e.g. file di configurazione /etc/mysql/ $\ast$

## MySQL – Pacchetti (cont.)

- attenzione: pacchetti vs metapacchetti
	- pianificate le vostre politiche di upgrade!
	- e.g. mysql-server-5.0 vs mysql-server
- documentazione?
	- non nella distro per problemi di licenza
	- su web MySQL reference manual (version-specific) <http://dev.mysql.com/doc/refman/5.0/en/>
- bells and whistles
	- mysql-admin: GUI-based administration tool
	- phpmyadmin: web-based administration tool

## MySQL – installation HOWTO

• facile:

aptitude install mysql-server

– oppure

aptitude install mysql-server-5.0

- ...
- post installazione
	- leggere /usr/share/doc/mysql-server-5.0/README.Debian.gz (!!!)

## MySQL – post installation

- la fasa di post-installazione è in buona parte delegata al pacchetto
	- dbms bootstrap
	- creazione di utenti per la manutenzione ordinaria periodica
	- ...
- manualmente è richiesto il setup della "password di root"
	- senza: tutti gli utenti possono accedere come "root"! /usr/bin/mysqladmin -u root password 'new-password'

## MySQL – post installation (cont.)

- per comodità, è consigliabile salvare la password dell'utente root (MySQL) come configurazione dell'utente root (sistema)
- il file di configurazione "\$HOME/my.cnf":

```
# an example of $HOME/.my.cnf
[client]
user =
"username"
password =
"new-password"
```
## MySQL – il servizio di sistema

- mysql server è compatibile con la "API" Debian per i servizi di sistema
	- servizio "mysql"
	- script /etc/init.d/mysql
	- Usage: /etc/init.d/mysql start|stop|restart|reload| force-reload|status
	- invoke-rc.d mysql-server start
	- invoke-rc.d mysql-server stop
	- invoke-rc.d mysql-server ...
- soggetto alla configurazione dei runlevel

## MySQL - configurazione

- dopo l'installazione di un servizio ogni buon sysadm si domanda: « dov'è il file di configurazione? »
- risposta: /etc/mysql/my.cnf
	- la suite MySQL include diversi eseguibili
		- e.g.: mysql, mysqladmin, mysqld, mysqld safe, ...
	- ogni parametro di configurazione di un eseguibile può essere specificato a cmdline o inserito in my.cnf
	- my.cnf è diviso in gruppi ini-like ("[gruppo]")
	- ogni eseguibile legge la conf di uno o più gruppi
	- in Debian anche: /etc/mysql/conf.d/\*
	- <http://dev.mysql.com/doc/refman/5.0/en/program-options.html>

# MySQL – configurazione (cont.)

- il servizio MySQL è incarnato dal demone "mysqld"
	- (e dallo script mysqld\_safe che lo "sorveglia"...)
	- legge i gruppi "mysqld" e "server"
- <http://dev.mysql.com/doc/refman/5.0/en/server-options.html>
- tipologie di configurazioni per mysqld
	- data dir, runtime dir, ...
	- cache size e log level
	- networking

#### MySQL – root password

- cookbook per 2 problemi comuni
	- 1. cambiare la password di root

/usr/bin/mysqladmin -u root password 'new-password'

2. resettare la password di root (persa)

<http://dev.mysql.com/doc/refman/5.0/en/resetting-permissions.html>

invoke-rc.d mysql stop SET PASSWORD FOR 'root'@'localhost' = PASSWORD('MyNewPassword');  $#$  text file  $\sim$ /reset mysqld safe --init-file= $\sim$ /reset & rm ~/reset

#### DBMS per sysadm

uso, management, controllo di accesso

## 1 DBMS, molti DB, 100000 utenti

- usi tipici di DBMS in F/OS includono
	- Web-app (LAMP)
	- applicazioni standalone con requisiti:
		- di prestazioni
		- di strutturazione dati
- 1 DBMS -> molti DB
	- DB namespace, piatto
- 1 DB -> molti utenti

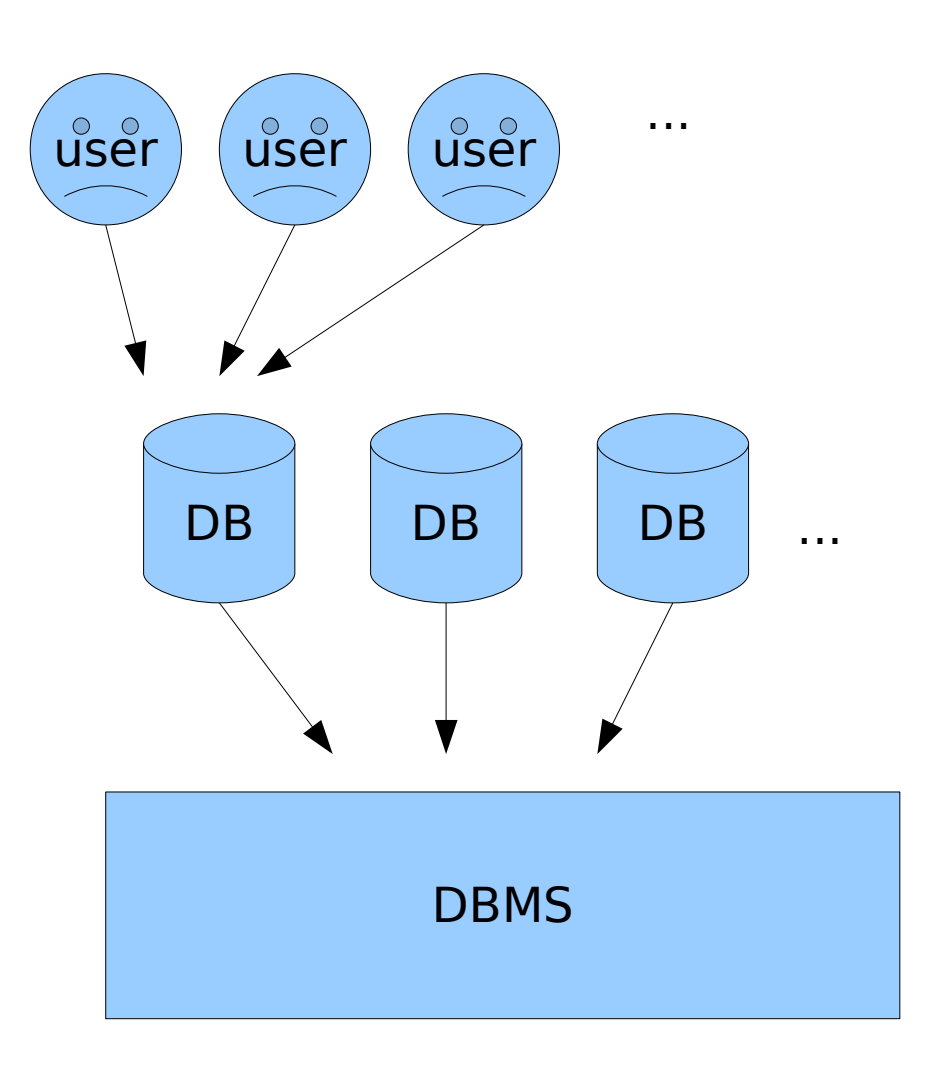

#### Gestione dei DB

- DB diversi, per usi diversi di un DBMS
	- sono necessari meccanismi di creazione/distruzione dei vari DB che popolano il namespace di un DBMS
		- se ne occupa il DCL (Data Control Language)
			- helper tools (e.g. mysqladmin) costruiti sul DCL
- tanti utenti per un DB
	- per il principio dei privilegi minimi sono necessarie politiche (ACL) e meccanismi (controllo di accesso)
		- $\cdot$  DCL + helper
	- tecnicamente è necessario permettere agli utenti di accedere localmente e/o via rete
		- configurazione del DBMS

# MySQL – gestione dei DB

- creazione di database
	- create database db\_name; -- dcl
	- mysqladmin create db name -- helper
- rimozione di database
	- drop database db\_name; -- dcl
	- mysqladmin drop db name -- helper
- ispezione e uso dei database
	- show databases; -- mostra i db correnti
	-
	- use db name; -- passa al db db name

#### Interazione con i DBMS

- gli utenti finali di DBMS difficilmente interagiscono direttamente con essi
	- le applicazioni mediano per loro e filtrano gli errori
		- accedeno al DBMS via API
	- gli utenti finali spesso non sanno neanche dell'esistenza di un DBMS!
- come amministratori (o programmatori) è spesso utile una interazione non mediata
	- motivazioni: test di funzionalità, debugging, autoapprendimento
- i DBMS offrono top-level interattivi (console)
	- accesso mediato dalla API, ma meno "filtrato"

## MySQL – shell

- "mysql" è un client per l'accesso a MySQL
	- permette uso interattivo (top-level)
		- GNU readline capabilities
	- è script-friendly: si comporta come un filtro \*nix tra standard input e standard output
	- <http://dev.mysql.com/doc/refman/5.0/en/mysql.html>
- esempi d'uso:
	- mysql db name  $\#$  defaults mysql -p -h host -P port -u user db\_name  $# \text{top} /ip$ mysql -b db name  $\le$  script.sql  $>$  output.tab # batch mysql -X ...  $\#$  xml output

<http://dev.mysql.com/doc/refman/5.0/en/mysql-command-options.html>

## MySQL – shell (cont.)

- configurazione di "mysql"
	- via gruppo "[mysql]" di my.cnf
- esempio (deja-vu?):

```
[client]
```

```
user =
"username"
```

```
password =
"new-password"
```
• ricordate: file di configurazione 1-1 con opzioni cmdline

## MySQL – shell (cont.)

- \$ # da utente MySQL root
- \$ mysqladmin create studenti
- \$ mysql studenti < studenti.sql
- \$ # in lab: /home/users/corsi/labrs/studenti.sql
- \$ mysql studenti

```
mysql> source studenti data.sql;
```

```
mysql> show tables;
```

```
mysql> describe Studenti;
```

```
mysql> select * from Studenti;
```
mysql> ...

```
mysql> CTRL-D
```
## MySQL – esercizi

- esercizi dalla slide 101 <http://www.bononia.it/~zack/courses/labsimfosset0607/Lezione%201.pdf>
- scrivere ed eseguire le query SQL che ritornano:
	- 1.gli indirizzi di posta elettronica degli studenti che hanno preso 30 e lode nel corso di Analisi
	- 2.Il nome e cognome degli studenti che hanno sostenuto almeno un esame (senza duplicati)
- domanda: cosa non è enforced dei vincoli espressi nello schema?
	- <http://dev.mysql.com/doc/refman/5.0/en/create-table.html>
- creare e popolare il db della slide 106

#### Controllo di accesso

- i DBMS offrono come servizi di sistema accesso a larghe e complesse basi di dati
- il principio dei privilegi minimi è implementato con controllo di accesso a 2 livelli:
	- 1.canali di accesso al servizio DBMS
	- 2.fine-grained access control
		- per-db policy
		- meccanismi di gestione dell'utenza (per gli admin del singolo DB)
		- possibili, ma non necessarie relazioni con l'utenza system-wide

#### Canali di accesso

- canali di accesso
	- locale (e.g.: socket sul filesystem)
	- TCP/IP (e.g.: socket TCP)
	- ... ma potenzialmente anche RPC, SOAP, ...
- il DCL dei DBMS è solitamente in grado di distinguere tra utenti locali e utenti remoti
	- non sono necessarie utenze separate per i 2 realm
- la gestione dei canali di accesso si riduce a: 1.abilitare/disabilitare i canali di accesso 2.gestire politiche di accesso extra-DBMS
	- e.g.: firewalling, port binding, file system perm, ...

#### MySQL – canali di accesso

- MySQL offre 2 canali di accesso
	- file system socket
	- porta TCP/IP
- /etc/mysql/my.cnf, gruppo "mysqld" contiene le configurazione dei canali di accesso
- i default:

socket = /var/run/mysqld/mysqld.sock

```
bind-address = 127.0.0.1
port = 3306
# skip-networking
```
#### Utenza

- i DBMS offrono una gestione dell'utenza separata rispetto all'utenza di sistema
	- rationale:
		- le basi dati sono complesse, spesso hanno necessità di controllo di accesso diverse da quelle di sistema
		- le entità da controllare sono nel dominio del DBMS, non noto al sistema host
		- gli utenti dei vari db spesso non hanno controparti negli utenti di sistema (caso notevole: web apps)
- è comunque spesso possibile "ereditare" utenti di sistema

## Controllo di accesso in SQL

- SQL offre un meccanismo di controllo di accessi
	- basato su:
		- *authorization IDs* (nomi utente)
		- privilegi per effettuare operazioni su tabelle
		- due statement nel DCL: GRANT e REVOKE
- al singolo DBMS viene demandata
	- gestione degli authorization ID
	- più (ovviamente) estensioni e restrizioni DBMSspecific
- analizziamo inizialmente il meccanismo nativo di SQL
# Privilegi

- i privilegi di SQL
	- 1.select
	- 2.insert
	- 3.delete
	- 4.update
	- 5.references
	- 6.usage
	- 7.trigger
	- 8.execute
	- 9.under
- 1-4 si applicano a tabelle (o viste) con la semantica ovvia
- 5 permette di referenziare una tabella come FOREIGN KEY
- 6: "uso" in altre dichiarazioni
- 7 definizione di trigger
- 8 esecuzione di stored procedure
- 9 sottotipaggio

# Controllo dei privilegi

- ogni query SQL richiede un insieme di privilegi per essere portata a termine
	- Esempio:
		- INSERT INTO Studio(name)

SELECT DISTINCT studioName

- FROM movie
- WHERE studioName NOT IN
	- (SELECT name
		- FROM Studio)
- privilegi richiesti:
	- insert su Studio, select su Studio (non implicato)
- tutti i privilegi sono necessari per completare la query con successo

### Authorization id

- ogni query SQL viene eseguita da un agente che impersona un authorization ID: il current authorization ID
	- viene solitamente stabilito all'atto della connesione al DB (via API o altri client)
		- e.g. mysql -u user db name < foo.sql
		- fa si che il current authorization ID per l'esecuzione delle query contenute nel file foo.sql sia "user"
	- può cambiare in corso d'opera con appositi statement SQL (uso raro)

### GRANT statement

- Io statement GRANT permette ad un utente (i.e. un agente in esecuzione con un certo authorization ID) di delegare privilegi ad altri utenti
	- tipicamente, esiste un utente super-user che possiede tutti i privilegi: è necessario per il bootstrap del processo di delega
- sintassi:

GRANT <privilege list> ON <db element> TO <user list> [WITH GRANT OPTION]

### GRANT statement (cont.)

GRANT <privilege list> ON <db element> TO <user list> [WITH GRANT OPTION]

- db element rappresenta una entità referenziabile del db (e.g. una tabella, un campo, l'intero db)
- privilege list rappresenta la lista dei privilegi che si vuole delegare
- user list rappresenta la lista degli utenti ai quali delegare i privilegi
- "WITH GRANT OPTION", se presente, permette agli utenti designati di delegare a loro volta i privilegi ottenuti ad altri utenti
- GRANT è eseguibile solo da utenti che possiedono tutti i privilevi da delegare

### REVOKE statement

• sintassi:

REVOKE <privilege list> ON <db element> FROM <user list>

• semantica intuitiva e duale a quella di GRANT

# MySQL - utenza

• il sistema di privilegi di MySQL si occupa di

0.autenticare connessioni di utenti locali e remoti

- outcome: connessione permessa o rifiutata
- 1.associare gli utenti che si sono connessi ad un insieme di privilegi
- 2.verificare, query per query, che i privilegi necessari ad eseguire la query siano associati all'utente che si è connesso
- (0) è una funzionalità addizionale rispetto a quanto supportato da SQL standard ed è implementato da molti DBMS come controllo addizionale di sicurezza

# MySQL – authorization id

• l'identità in MySQL è determinata dalla coppia:

1.l'host dal quale proviene la connessione

- 2.lo username specificato da chi richiede la connessione
	- N.B. in alcuni client (e.g. "mysql") uno username non specificato ha come default prima il file di configurazione, se esiste, poi l'utente di sistema, ma questo non implica alcuna correlazione tra utenti di sistema e utenti MySQL
- rationale:

 $-$  macchine diverse  $=$  realm di protezione diversi SELECT CURRENT USER(); -- utente corrente

# MySQL - controlli

- il controllo di accesso effettuato da "mysqld" si divide in 2 fasi:
	- 1.controllo del permesso di connettersi (connection verification)
	- 2.controllo query per query dei privilegi (request verification)
- in entrambi le fasi il server fa affidamento su tabelle del db "mysql" dette grant table
	- "user" , "db", "host" (coarse grained access control)
	- "tables\_priv" , "columns\_priv" , ... (fine grained)
	- ogni tabella contiene scope columns (il contesto della riga) e privilege columns (i privilegi garantiti)

# MySQL – privilegi

- in aggiunta ai privilegi di SQL MySQL offre privilegi molto fini per controllare
	- chi può creare e rimuovere elementi del db (CREATE/DROP)
	- azioni su viste
	- azioni amministrative sul db (e.g. shutdown)
	- azioni su indici
- <http://dev.mysql.com/doc/refman/5.0/en/privileges-provided.html>

# MySQL – connection verification

- una connessione da [user@host](mailto:user@host) (con password pwd) è accettata se
	- nella tabella "user" esiste una riga t.c. Host= "host", User= "user" (, Password="pwd")
- notazioni
	- tutti i campi supportano le usuali wildcard "%" (sequenza arbitraria di caratteri) e "\_" (un carattere arbitrario)
	- host specificati come IP supportano netmask
		- $\cdot$  e.g. "192.168.0.0/255.255.255.0"

# MySQL – request verification

- tabelle
	- la tabella "user" stabilisce i privilegi DBMS wide
		- e.g. se in "user" viene garantito il privilegio "DELETE" l'utente può cancellare righe dalle tabelle di tutti i DB
	- "db" e "host" garantiscono privilegi DB-specific
	- "tables\_priv" , "columns\_priv" , ... DB-element specific
- GRANT e REVOKE possono essere usati per modificare tutti i privilegi d'accessi visti in **MySQL**
- ma è consigliato l'uso di statement specifici per l'utenza

# MySQL – gestione dell'utenza

- creazione di utenti (senza privilegi)
	- CREATE USER user [IDENTIFIED BY [PASSWORD] 'password']
	- poi GRANT/REVOKE ....
- rimozione di utenti

DROP USER user

• password

SET PASSWORD [FOR user] = PASSWORD('some password')

- ispezione dei privilegi SHOW GRANTS [FOR user]
- <http://dev.mysql.com/doc/refman/5.0/en/account-management-sql.html>

# MySQL – esercizi

- nel db "studenti" precedentemente creato impostare i permessi come segue
	- 1.creare un account "admin" con tutti i privilegi possibili sul db (tranne la grant option)
	- 2.creare un account "segretario" (con password) che possa ispezionare e modificare le tabelle "Studenti" e "Corsi" e che inoltre possa ispezionare la tabella "Esami"
	- 3.creare un account "docente" (con password) che possa inserire nuove righe nella tabella "Esami"
	- l'account "admin" deve potere accedere solo da localhost, gli altri solo dalla rete 192.168.0.0/24

# MySQL – storage engine

- nello schema del nostro esempio molti constraint sono stati ignorati
	- check, foreign key, ...
	- perché?
		- · perché lo storage engine di default per tabelle non li supporta
- altre feature di MySQL sono storage-dependent
	- transazioni, fulltext index, ...
- molte di queste feature sono supportate dallo storage InnoDB

# MySQL – scelta dello storage

- lo storage engine tabilisce la rappresentazione fisica dei dati in "memoria"
	- vari trade-off: efficienza, compattezza, feature
- lo storage viene scelto all'atto di creazione di una tabella

```
CREATE TABLE tbl name (create definition,...)
  [table_option ...]
table_option:
```

```
ENGINE = engine name
```
...

- <http://dev.mysql.com/doc/refman/5.0/en/create-table.html>
- lo storage di default è MyISAM

## MySQL – storage engines

- alcuni storage engine di MySQL
	- bdb (BerkeleyDB): transaction-safe, page locking, deprecato
	- csv (comma separated value) !!!
	- InnoDB: transaction-safe, row locking, foreign keys
	- memory: heap representation, memory only
	- MyISAM: MySQL default, portabile
	- NDB: clustered, fault-tolerant
- <http://dev.mysql.com/doc/refman/5.0/en/storage-engines.html>

# MySQL - MyISAM

- $\cdot$  CREATE TABLE t (i INT) ENGINE = MYISAM;
- on disk
	- ogni tabella è rappresentata da 3 file:
		- .frm (table format), .MYD (data), .MYI (index)
		- ls /var/lib/mysql/*dbname*/
- tradeoff: performance a discapito di feature
	- non sono supportate foreign key e check constraint
	- migliori performance in lettura di altri storage
	- sono supportati indici fulltext
- <http://dev.mysql.com/doc/refman/5.0/en/myisam-storage-engine.html>

# MySQL - InnoDB

- $\cdot$  CREATE TABLE t (i INT) ENGINE = INNODB;
- feature
	- row-level locking, ACID-transactions, foreign keys
	- nessun limite sulle dimensioni delle tabelle
	- alte prestazioni su dati voluminosi (ordine dei TB)
- on disk
	- tablespace privato (per tabella o per db): molti file o anche partizioni raw
- configurazione
	- deve essere abilitato in my.cnf, è il default
- <http://dev.mysql.com/doc/refman/5.0/en/innodb.html>

# MySQL – esercizi

- ricreate il database "studenti" degli esempi precedenti utilizzando InnoDB come storage engine
- quali constraint sono ora enforced da MySQL?
- cosa manca?

#### DBMS per sysadmin

#### introduzione all'amministrazione di PostgreSQL

### Postgres - pacchetti

- pacchetto sorgente "postgresql-8.2", binari:
	- postgresql-8.2
		- server: demone standalone
	- postgresql-client-8.2
		- client console-like e tool amministrativi
	- libpq5\*, libpq\*-dev
		- librerie (shared e non) per l'accesso via API nativa
	- postgresql-common
		- (source package: postgresql-common)
		- $\cdot$  shared stuff, e.g. file di configurazione /etc/mysql/ $\ast$
		- management di più versioni di Postgres

# Postgres - pacchetti (cont.)

- binari:
	- libecpg\*, libpgtypes\*
		- librerie per Embedded PostgreSQL for C (EPCG)
			- sviluppo in C con query SQL (a Postgres) verbatim
			- non è una versione di Postgres embedded!
	- postgresql-server-dev-8.2
		- librerie (dev part) per implementare estensioni SSI di Postgres (ad esempio in C)
		- non per client application
	- postgresql-contrib-8.2
		- estensioni di terze parti
			- e.g.: gist, crypto support, fulltext search, xml storage, tipi per ISBN, ...

### Postgres - pacchetti (cont.)

- binari:
	- postgresql-pl{tcl,perl,python}\*
		- supporto per l'implementazione di stored procedure in tcl/perl/python
	- postgresql-doc-8.2
		- documentazione in formato HTML

/usr/share/doc/postgresql-doc-8.2/

- metapacchetti
	- postgresql, postgresql-{client,doc,contrib}

### Postgres – installation HOWTO

• facile:

aptitude install postgresql

– oppure

aptitude install postgresql-8.2

- creati automaticamente durante il postinst
	- un cluster "main"
	- un superuser "postgres"
		- cui corrisponde un utente di sistema "postgres" che può accedere come superuser a Postgres

### Postgres – servizio e configurazione system-wide

- il demone è integrato come servizio di sistema e implementa la usuale API Debian
	- servizio "postgresql-X.Y"
		- e.g. postgresql-8.2
	- usual stuff
		- invoke-rc.d postgresql-8.2 start/stop/...
		- soggetto alla configurazione dei runlevel
- file di configurazione system-wide
	- /etc/postgresql/X.Y/cluster/\*.conf
		- e.g.: /etc/postgresql/8.2/main/postgresql.conf

## Postgres – gestione dei db

- l'amministrazione di postgres solitamente avviene usando l'utente (di sistema) postgres
	- è possibile delegare l'uso di questo utente ad utenti diversi da root con tecniche usuali
		- sudo, password protected account, ...
	- è possibile che altri utenti di sistemi diventino superuser postgres
- nuovi db si possono creare con il comando createdb (nel PATH dell'utente postgres)

createdb [*mydb*] # default: username (di sistema) dropdb *mydb* # duale: rimuove un db

### Postgres - shell

- "psql" è un client per l'accesso a Postgres
	- permette uso interattivo (top-level)
- uso:

psql [--password] [*mydb* [*username*]*]*

• prompt shell like:

mysql> -- prompt for "normal" users mysql# -- prompt for super users

• permette query interattive SQL e offer comandi non-SQL (psql commands) per altri task

– e.g.: ispezione dei db disponibili: \l

• help in linea:  $(\forall h$  per SQL),  $(\forall h)$  per psql)

### Postgres – utenza

- l'utenza gestita da Postgres è indipendente dagli utenti di sistema
- è basata su roles (gli "utenti" di Postgres)
	- creazione
		- CREATE ROLE *name*; -- SQL
		- createuser *name* -- shell
	- rimozione
		- DROP ROLE *name*; -- SQL
		- dropuser *name* -- shell
	- ispezione
		- SELECT rolname FROM pg roles; -- SQL \du -- psql

### Postgres – utenza (cont.)

- per motivi di bootstrap il ruolo "postgres" è predefinito
	- più in generale: nome di chi ha creato il cluster
- ogni connessione a Postgres è effetuata in un ruolo ben preciso
- il processo di autenticazione stabilisce l'identità di un utente
	- outcome: permesso o divieto di connettersi

### Postgres - autenticazione

- è controllata dal file di conf "pg hba.conf"
	- file testuale, insieme di record, uno per riga
		- campi (ordinati):
			- 1.tipo di connessione
			- 2.IP address range
			- 3.db name
			- 4.user name
			- 5.metodo di autenticazione
- semantica:
	- ad ogni connessione: viene selezionato il primo record i cui campi da 1 a 4 corrispondono al tentativo di connessione
	- l'utente viene autenticato con il metodo del campo 5

### Postgres – auth (cont.)

#### • possibili formati dei record di pg hba.conf

local database user auth-method [auth-option] host database user CIDR-address auth-method [auth-option] hostssl database user CIDR-address auth-method [auth-option] hostnossl database user CIDR-address auth-method [auth-option]

- in alternativa a CIDR sono possibili 2 campi IP address / network mask
- tipi di connessione
	- local (locale via socket)
	- host{ssl,nossl} (TCP/IP con/senza SSL)
	- host (TCP/IP whatever)

### Postgres – auth (cont.)

• record di pg hba.conf

host database user CIDR-address auth-method [auth-option]

- database identifica un db
	- valori notevoli: "all", "sameuser"
- user identifica un utente
	- valori notevoli: "all", "@file" , "+group"
- CIDR-address identifica un (range di) IP
	- ip address (x.y.z.w)
	- address range (x.y.z.w/m)

### Postgres – auth (cont.)

• record di pg hba.conf

host database user CIDR-address auth-method [auth-option]

- auth-method, metodo di autenticazione:
	- trust/reject
		- permetti/rifiuta l'accesso incondizionatamente
	- md5/crypt/password
		- password base, con vari tipi di password che vengono comunicati lungo la connessione (occhio allo sniffing)
	- ident, pam, krb5, ldap

### Postgres - password

- le pasword possono essere associate agli utenti all'atto della creazione via createuser
	- di default ad un utente non viene associata nessuna password
		- i suoi tentativi di connessione che richiedono un metodo di autenticazione password based falliranno!
- è possibile cambiare la password di un utente utilizzando ALTER ROLE (SQL)

– e.g.: ALTER ROLE davide WITH PASSWORD 'hu8jmn3';

# Postgres - privilegi

- GRANT e REVOKE come d'abitudine
- inoltre ad ogni ruolo sono associati attributi
	- creati alla creazione del ruolo, modificabili con ALTER ROLE
	- esempi notevoli:
		- LOGIN (permette ad un utente di connettersi, c'è di default per utenti creati con "CREATE USER" o a cmdline)
		- SUPERUSER (non sottosta a controllo di permessi)
		- CREATEDB (permette di creare nuovi db)
		- CREATEROLE (permette di creare nuovi ruoli)
## Postgres - gruppi

• i ruoli di Postgres possono simulare gruppi di utenti

 $-$  e.g.

CREATE ROLE joe LOGIN INHERIT; CREATE ROLE admin NOINHERIT; -- no LOGIN CREATE ROLE wheel NOINHERIT; -- no LOGIN GRANT admin TO joe; -- joe in "group" admin GRANT wheel TO admin; -- admin in "group" wheel

● "INHERIT" permette di eriditare i permessi dei ruoli di un utente

– cambio di ruolo (se posseduto): SET ROLE *role\_name*;

## Postgres - esercizi

- redo...
	- creazione del database "studenti" visto in precedenza (adattando lo schema studenti.sql se necessario) e popolazione dello stesso
	- quali dei vincoli espressi nello schema non sono enforced?
	- creazione degli utenti "admin" e "segretario" come in precedenza
- ...and improve!
	- creazioned di due utenti "pciaccia" e "zack" con ruolo "docente"
		- il ruolo ha i permessi visti in precedenza per "docente"